# theben

Notice d'utilisation Module d'horloge LUXOR 414

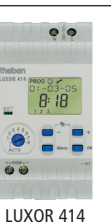

# 1.0 Utilisation conforme à l'usage prévu

Le module d'horloge LUXOR élargit la série existante d'appareils LUXOR. Il convient notamment à une installation dans une maison individuelle ou un immeuble collectif ainsi que dans des bureaux. L'appareil est conçu pour un montage conforme à l'usage prévu dans une armoire électrique ou un distributeur. Il convient à une utilisation dans des locaux secs et dans un environnement de poussière normal. Le module d'horloge est une horloge programmable à 8 canaux avec fonction astronomique. Il commande les autres appareils via l'heure de l'horloge.

## 2.0 Description sommaire

- Le module d'horloge LUXOR fonctionne comme une unité indépendante. Il est relié au système LUXOR par l'intermédiaire d'une interface de communication à 2 conducteurs.
- Le module est équipé d'un affichage numérique. Il est programmé par l'inter-• médiaire de textes.
- Les instructions de commutation (valeurs temporelles et de pourcentage) sont transmises aux autres modules par l'intermédiaire de l'interface de communication.
- Le module d'horloge permet d'exécuter les instructions de commutation stan-• dard, mais également les temps de commutation astronomiques.
- L'appareil est doté d'un automatisme pour l'heure d'hiver/d'été, de 8 canaux pouvant être affectés librement ainsi que d'une autonomie de 4 heures.

# 3.0 Consignes de sécurité

Afin d'éviter tout risque d'incendie ou d'électrocution, l'appareil doit être relié et monté uniquement par un électricien conformément aux prescriptions nationales et aux consignes de sécurité

applicables. Toute intervention ou modification apportée à l'appareil entraîne la perte de tout droit à la garantie.

- N´utiliser qu ´un module d´horloge par système.
- Ne pas utiliser le LUXOR 414 et le LUXOR 426 simultanément dans le system LUXOR.
- Horloge de commutation pour montage dans un distributeur sur un rail profilé de 35 mm (DIN EN 50022) ; montage mural avec couvre-bornes supplémentaires.
- En cas de non-respect de mesures de sécurité complexes, des champs électromagnétiques puissants peuvent entraîner des dysfonctionnements de l'horloge de commutation commandée par ordinateur.

#### Respecter les points suivants avant l'installation :

- Utiliser des circuits séparés pour l'alimentation électrique.
- Ne pas installer l'appareil à proximité immédiate de sources parasites, par exemple transformateurs, contacteurs, PC, téléviseur et dispositif de télécommunication.
- Effectuer un RESET (réinitialisation) après une panne. Remarque : les instructions de commutation programmées restent enregistrées dans EEPROM.
- Le placement d'appareils produisant un haut niveau de chaleur à proximité de l'appareil réduisent sa durée de vie.

# 4.0 Description des commandes

Ligne de pictogrammes avec PROG, et horaires astronomiques

### Lignes de texte

309 183 04

Affichage de l'heure et

des pourcentages

DEL SET -

Jours de la semaine de

1 à 7 (lundi à dimanche)

Sélecteur de 1 à 8 pour l'apprentissage des canaux et du mode Automatique

Touches + et – pour le réglage des valeurs, par ex. modifier l'heure

Menu de sélection (lors des saisies sur l'appareil, appuyer d'abord sur la touche Menu) PROG,  $\odot$ , Arrêt de la saisie

Touche OK

Confirmation de la sélection ou de la programmation

# 5.0 Description des bornes

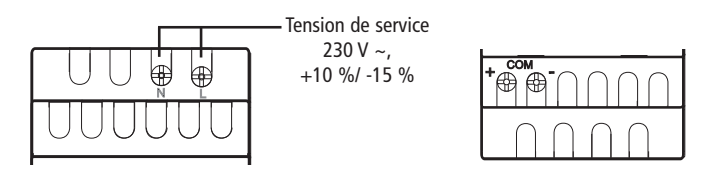

theben<br>LUXQR 414

 $\overline{\mathsf{G}}$ 93-05

# 6.0 Raccordement des modules d'extension

- Utiliser les câbles suivants : Câble de bus EIB/KNX de type YCYM ou Y(ST)Y ou câble de télécommunication J-Y(ST)Y.
- Raccorder bilatéralement l'écran à la borne de bus négative du bus COM.
- Le câble COM ne doit pas dépasser une longueur de 100 m.
- Toujours poser le câble COM séparément des autres câbles (câble individuel).
- Ne pas poser le câble COM en parallèle à des câbles de 230 V.
- Possibilité d'extension jusqu'à maximum 16 appareils, y compris le module de base.
- Respecter la polarité !
- -> En cas de panne de la liaison COM, la LED SET clignote de manière permanente.

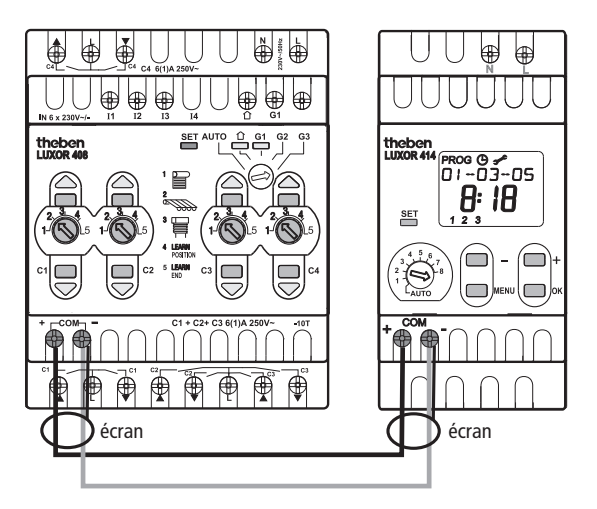

### 7.0 Aperçu des menus de saisie

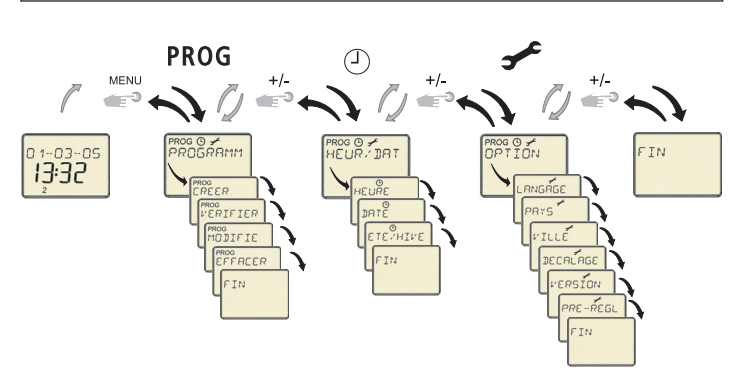

### Réinitialisation

Exécuter la réinitialisation en appuyant simultanément sur les 3 touches  $\rightarrow$  + et OK. Les instructions de commutation enregistrées sont conservées, tout comme la langage, le pays et la ville. En revanche, l'heure doit être saisie une nouvelle fois.

### Mode d'ARRÊT AUTOMATIQUE

En mode Automatique, appuyer sur les deux touches – et + pendant env. 2 secondes. L'horloge passe en mode ARRÊT AUTO. L'option ARRÊT AUTO apparaît. Aucune instruction de commutation n'est plus envoyée via l'interface de communication. Pour réactiver l'appareil, appuyer une nouvelle sur les touches + et -.

# 8.0 Mise en service

- 1. Appuyer sur la touche + ou pour sélectionner la langue souhaitée (par ex. FRANCAIS) puis le pays (par ex. FRANCE et la ville (par ex. PARIS).
- 2. Confirmer chaque saisie en appuyant sur la touche OK. 3. Appuyer sur la touche + ou – pour sélectionner les options
- suivantes : ANNÉE, MOIS, JOUR et HEURE. 4. Confirmer chaque saisie en appuyant sur la touche OK.

L'horloge de commutation est à présent opérationnelle.

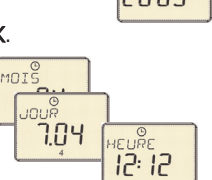

# 9.0 Menu PROGRAMME (PROG)

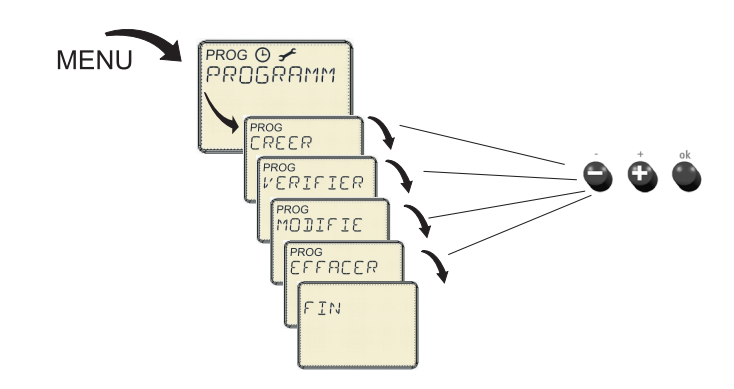

Toutes les instructions de commutation sont saisies et affichées dans le menu principal PROG. Le choix est proposé entre HEURES DE DECLENCHEMENT -HEURES ASTRONOMIQUES – HEURES DE BLOCAGES.

### Sélection du canal

- 1. À l'aide de la touche Menu, sélectionner la commande PROG.
- 2. Confirmer en appuyant la touche OK. L'option CANAL apparaît.
- 3. Appuyer sur la touche + ou pour sélectionner le canal C (8 canaux disponibles).

### Sous-menu NOUVEAU

#### Saisir les HEURES DE DECLENCHEMENTINSTRUCTIONS DE COMMUTATION.

- 1. À l'aide de la touche Menu, sélectionner la commande PROG.
- 2. Confirmer en appuyant sur la touche OK. Après avoir sélectionné le canal, le sous-menu CREER s'affiche. Si la touche OK est réactivée, le nombre d'emplacements de mémoire libres apparaît.
- 3. Confirmer en appuyant la touche OK. L´HEURE DE DECLENCHEMENT apparaît.
- 4. Confirmer en appuyant la touche OK. L'option HEURE apparaît.
- 5. Appuyer sur la touche + ou pour sélectionner l'heure puis le pourcentage.
- 6. Confirmer en appuyant sur la touche OK. L'option LUNDI apparaît.
- 7. Appuyer sur la touche + ou pour sélectionner le jour de la semaine.
- 8. Confirmer en appuyant sur la touche OK. La commande COPIE apparaît. 9. Appuyer sur les touches  $+$  ou  $-$  MÉMORISER les saisies
	- ou sur COPIER sur d'autres jours de la semaine.
- 10.Confirmer en appuyant sur la touche OK. Les commandes PLUS MAR (PLUS ME, PLUS JE, etc) apparaissent.

Appuyer sur la touche OK pour transmettre les valeurs à tous les jours de la semaine. Appuyer sur la touche + ou – pour passer des jours de la semaine. La commande ENREGISTRER apparaît.

- 11. Confirmer en appuyant sur la touche OK. Toutes les données sont à présent enregistrées.
- 12.Programmer un autre temps de commutation ou appuyer sur la touche Menu pour quitter le programme.

### Saisie des HEURES ASTRONOMIQUES

Si l'option ASTRO est sélectionnée, les instructions de commutation sont exécutées en fonction des heures calculées pour le lever et le coucher du soleil.

- 1. À l'aide de la touche Menu, sélectionner la commande PROG.
- 2. Confirmer en appuyant la touche OK. Après la sélection du canal, le sous-menu CREER apparaît.
- 3. Confirmer en appuyant la touche OK. Effectuer la sélection à l'aide des touches + ou – ASTRO.
- 4. Confirmer en appuyant la touche OK. L'option LE MATIN apparaît.
- 5. Confirmer en appuyant la touche OK. L'option POURCENTAGE --.- apparaît.
- 0:06 6. Le réglage --.- désactive automatiquement la fonction astronomique.
- 7. Appuyer sur la touche + ou pour sélectionner le pourcentage souhaité.
- 8. Confirmer en appuyant sur la touche OK. L'option PAS AVANT apparaît (cela signifie qu'une procédure ne peut avoir lieu avant cette heure en raison de l'horaire astronomique).
- 9. Le réglage --.- désactive l'heure affectée à l'option PAS AVANT.
- 10.Appuyer sur la touche + ou pour sélectionner l'heure souhaitée.
- 11.Confirmer en appuyant la touche OK. L'option LUNDI apparaît.
- 12.Exécuter les étapes 7 à 11, comme ci-dessus (saisie des instructions de commutation). Ensuite, l'option LE SOIR apparaît.
- 13.Répéter les étapes 5 à 12, comme ci-dessus (saisie des horaires astronomiques).

#### Saisie des HEURES de BLOCAGE

(pour verrouiller une commande d'éclairage par exemple ou exécuter une interruption nocturne)

- 1. À l'aide de la touche Menu, sélectionner la commande PROG.
- 2. Confirmer en appuyant la touche OK. Après la sélection du canal, le sous-menu CREER apparaît.
- 3. Confirmer en appuyant la touche OK. Effectuer la sélection à l'aide des touches + ou – HEURE DE BLOCAGE.
- 4. Confirmer en appuyant la touche OK. L'option LE MATIN apparaît.
- 5. Confirmer en appuyant la touche OK. L'option HEURE apparaît.
- 6. Appuyer sur la touche + ou pour sélectionner l'heure puis le pourcentage.
- 7. Confirmer chaque saisie en appuyant sur la touche OK. L'option LUNDI apparaît.
- 8. Exécuter les étapes 7 à 11, comme ci-dessus (saisie des instructions de commutation).
- 9. Ensuite, l'option LE SOIR apparaît.
- 10.Répéter les étapes 5 à 8, comme ci-dessus (saisie des heures de blocage).

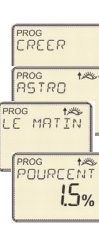

ROG<br>TREER PROG<br>HEURE

 $\overline{m}$ ROG<br>LE MATIN ROG (O<br>HEURE

> POLIREEN 1  $15%$

iou<br>REER HEURE DE

> <u> הְּק</u> POURCEN I.O<sub>%</sub>

**UNDI** COPIE

PLUS MAR **ENRESTST**  $2.3.4.5$ 

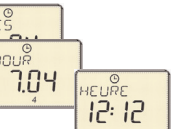

ROG O  $R$ <sub>Vi</sub> $R$ E

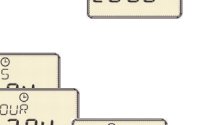

RANCATS FRBNCE

PRRTS

 $\sum_{n=1}^{n}$ 

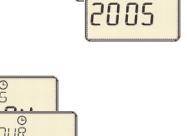

Seuls une heure astronomique et une heure de blocage peuvent ê tre sélectionnés par jour et par canal pour le matin et pour le soir.

### Sous-menu VÉRIFIER ou MODIFIER

#### Vérification individuelle des instructions de commutation

Les instructions de commutation programmées pour le canal sélectionné sont affichées dans l'ordre croissant en commençant par le lundi. ®<br>अपानिसिताल

- 1. À l'aide de la touche Menu, sélectionner la commande PROG.
- 2. Confirmer en appuyant sur la touche OK.
- 3. Sélectionner le canal sur lequel les instructions de commutation sont enregistrées (C1, C2 etc.)
- 4. Utiliser la touche + pour sélectionner le sous-menu VÉRIFIER.
- 5. Confirmer en appuyant sur la touche OK.

ROG<br>PROCHBIN La première instruction de commutation programmée apparaît.

6. Confirmer en appuyant sur la touche  $+$  ou  $-$ . Le pourcentage correspondant s'affiche.

Appuyer une nouvelle fois sur cette touche pour afficher l'instruction de commutation prochaine/précédente.

#### Modification ou suppression individuelle d'instructions de commutation

Lors d'une modification, seule l'instruction de commutation affichée est modifiée. Un groupe est toujours modifié en intégralité. Pour modifier ou effacer une instruction de commutation, procéder comme suit :

- 1. À l'aide de la touche Menu, sélectionner la commande PROG.
- 2. Confirmer en appuyant sur la touche OK.
- 3. Sélectionner le canal sur lequel les instructions de commutation sont enregistrées (C1, C2, etc.)
- 4. Utiliser la touche + pour sélectionner le sous-menu MODIFIER.
- 5. Appuyer sur la touche + ou pour sélectionner l'instruction de commutation.
- 6. Sélectionner l'instruction de commutation à modifier ou à effacer à l'aide des touches + ou -.
- 7. Confirmer en appuyant sur la touche OK.
- 8. Sélectionner une nouvelle valeur à l'aide des touches + ou ou supprimer la valeur existante. ROG O <del>/</del><br>PROGRAMM
- 9. Confirmer chaque saisie en appuyant sur la touche OK.

### Sous-menu EFFACER

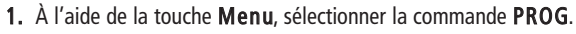

- 2. Confirmer en appuyant sur la touche OK.
- 3. Utiliser la touche + pour sélectionner le sous-menu EFFACER.
- 4. Confirmer en appuyant sur la touche OK. Trois sous-menus sont proposés : SEUL : effacer des instructions de commutation isolées

CANAL : effacer les instructions de commutation d'un canal TOUS : effacer toutes le instructions de commutation (mémoire vide).

- 5. Confirmer par ex. SEUL en appuyant sur la touche OK. Voir point 6. dans le sous-menu VÉRIFIER/MODIFIER.
- 6. Confirmer en appuyant sur la touche OK. La commande EFFACER apparaît et l'instruction de commutation peut être effacée.
- 7. Confirmer en appuyant sur la touche OK. L'instruction de commutation est effacée.
- 8. Pour effacer d'autres instructions de commutation, exécuter les étapes 1 à 7.

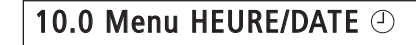

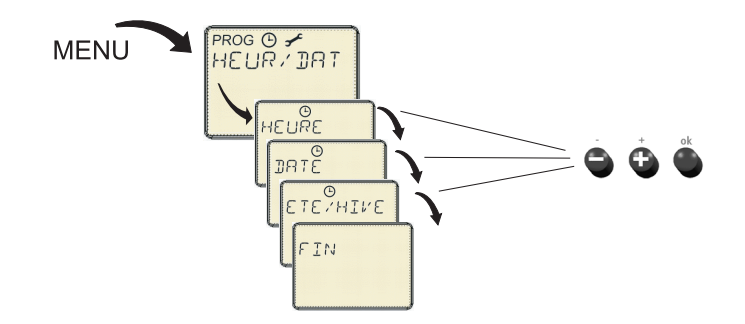

L'heure, la date et l'heure d'été/d'hiver peuvent être modifié dans le menu  $\odot$ 

- 1. À l'aide de la touche Menu, sélectionner la commande  $\odot$ .
- 2. Confirmer en appuyant sur la touche OK. La commande HEURE apparaît.
- 3. Confirmer en appuyant sur la touche OK.
- 4. Sélectionner l'heure actuelle à l'aide de la touche + ou -
- 5. Confirmer en appuyant sur la touche OK.

### Réglage de la DATE

Pour la saisie de la DATE (ANNÉE, MOIS et JOUR) , exécuter les étapes ci-dessus.

#### Automatisme Été/Hiver (É / H)

Les options AVEC ÉTÉ/HIVER et SANS ÉTÉ/HIVER vous sont proposées. Pour paramétrer une heure d'été et d'hiver, la sélectionner dans le tableau.

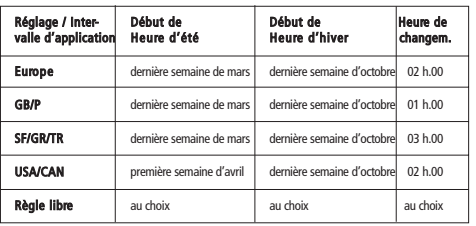

- **1.** À l'aide de la touche **Menu**, sélectionner la commande  $\odot$ .
- 2. Confirmer en appuyant sur la touche OK.
- 3. Utiliser la touche + pour sélectionner le sous-menu ÉTÉ/HIVER.
- 4. Confirmer en appuyant sur la touche OK.
- 5. Appuyer sur la touche + ou AVEC E/H.
- 6. Confirmer en appuyant sur la touche OK.
- 7. À l'aide de la touche + ou –, sélectionner une règle de commutation dans le tableau (par ex. EUROPE).
- 8. Confirmer en appuyant sur la touche OK (cette règle est à présent activée). La commande FIN apparaît.
- 9. Appuyer sur la touche OK pour retourner au mode AUTOMATIQUE.

#### Désactivation de l'automatisme d'heure d'été/d'hiver

- 1. Exécuter les étapes 1 à 4, comme ci-dessus.
- 2. À l'aide de la touche  $+$  ou  $-$ , sélectionner SANS E/H.
- 3. Confirmer en appuyant sur la touche OK. La commande FIN apparaît.
- 4. Appuyer sur la touche OK pour retourner au mode AUTOMATIQUE.

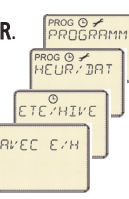

ROG O <del>/</del><br>PROGRAMM ROG O <del>/</del><br>HEUR / DR T **HEURE** 

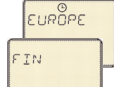

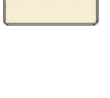

ETE ANTIVE **BNS EZH** 

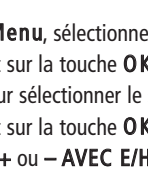

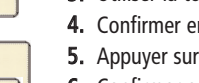

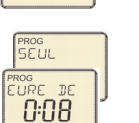

PROG<br>CANAL<br>[

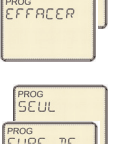

PROG<br>VERIFIER

 $\overline{n}$ 0:08

<sup>e de</sup><br>1.0%

ROG O **PROG**<br>MODIFIE

 $n<sub>s</sub>$ 0:08  $4FH$  $L\Box$ og<br>ROCHRIN EFFREER

### 11.0 Menu OPTION

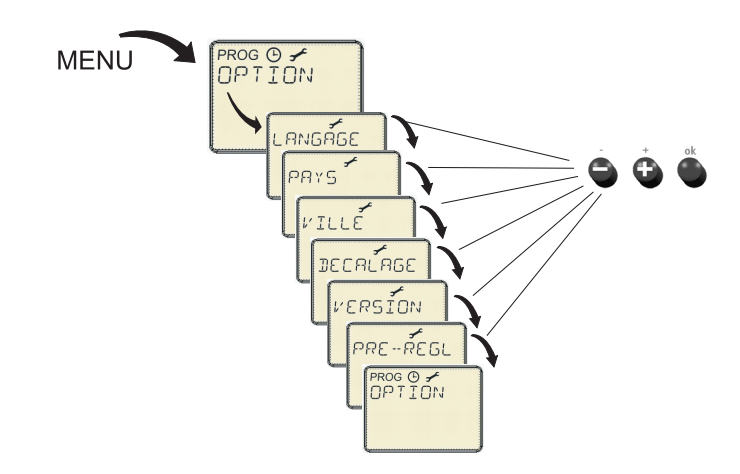

Dans le menu  $\rightarrow$ , la possibilité est offerte de modifier les réglages de base comme la langue, le pays, la ville, le décalage astronomique, la version et les réglages d'usine (pré-réglages).

#### Réglage des LANGAGE, PAYS ET VILLE

- 1. À l'aide de la touche Menu, sélectionner la commande OPTION
- 2. Confirmer en appuyant sur la touche OK.
- 3. À l'aide de la touche + ou –, sélectionner le sous-menu LANGAGE, PAYS ou VILLE.
- 4. Confirmer chaque saisie en appuyant sur la touche OK.
- 5. Appuyer sur la touche + ou puis sélectionner le réglage souhaité et confirmer en appuyant sur OK.

#### Réglage du DÉCALAGE ASTRONOMIQUE

- 1. À l'aide de la touche Menu, sélectionner la commande OPTION.
- 2. Confirmer en appuyant sur la touche OK.
- **3.** À l'aide de la touche  $+$  ou  $-$ , sélectionner le sous-menu DÉCALAGE ASTRO.
- L'option LE MATIN ou LE SOIR apparaît.
- 4. À l'aide des touches + ou –, sélectionner la valeur souhaitée et confirmer en appuyant sur OK.

#### Restauration des RÉGLAGES D'USINE (PRE-REGLAGES)

- 1. À l'aide de la touche Menu, sélectionner la commande OPTION.
- 2. Confirmer en appuyant sur la touche OK.
- **3.** À l'aide de la touche  $+$  ou  $-$ , sélectionner le sous-menu PRE-REGLAGES (RÉGLAGES D'USINE). La commande CONFIRMER apparaît.
- 4. Confirmer en appuyant sur la touche OK.

Si OK est activé, les valeurs suivantes (conformément aux valeurs de livraison) sont réglées :

Langage = français  $Pays =$  France  $Ville = Paris$ Décalage astronomique  $= 0$  min. pour les deux Règle ÉTÉ /  $HIVER = Europe$ , activée

Tous les autres canaux sont effacés.

# 12.0 Consultation des heures astronomiques

### Horaires astronomiques :

Appuyer sur la touche + Lever du soleil (Astro – le matin)

Appuyer sur la touche – Coucher du soleil (Astro – le soir)

# 13.0 Programmes de sélection 1 à 8

Pour adapter/modifier l'affectation des sorties de commutation utilisées aux instructions de commutation programmées :

• À l'aide du sélecteur, sélectionner un canal (1 à 8) (voir Fig. 1). La DEL SET ainsi que les DEL de contrôle des sorties de commutation actuellement actives s'allument.

#### La sortie de commutation ne doit plus prendre part à une instruction de commutation programmée :

• Appuyer brièvement sur la touche correspondant à la sortie de commutation à modifier jusqu'à ce que la DEL s'éteigne.

#### La sortie de commutation doit dès lors prendre part à une instruction de commutation programmée :

• Appuyer brièvement sur la touche correspondant à la sortie de commutation à modifier jusqu'à ce que la DEL s'allume.

#### Terminer la programmation :

• Repositionner le sélecteur en pos. Auto.

#### Fig. 1

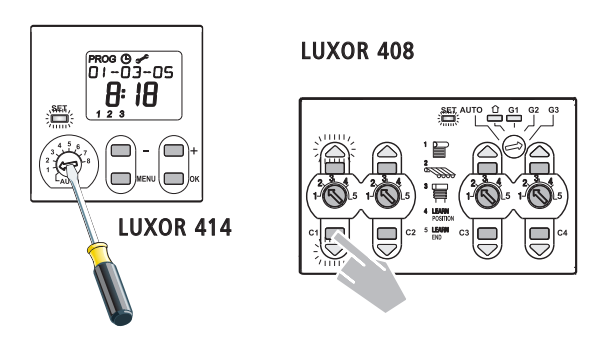

# 14.0 Caractéristiques techniques

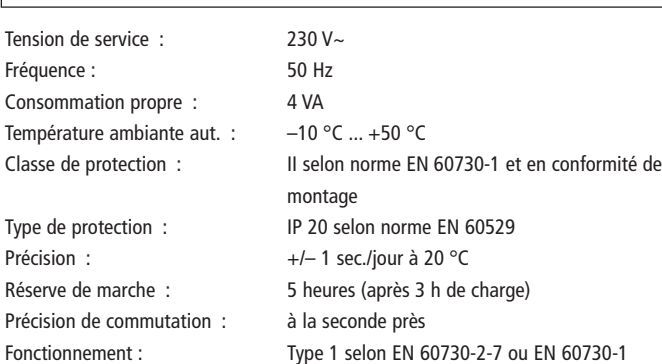

#### Theben AG

Hohenbergstr. 32 72401 Haigerloch Tél. +49 (0) 74 74/6 92-0 Fax : +49 (0) 74 74/6 92-150

#### Service

Tél. +49 (0) 90 01 84 32 36 Fax : +49 (0) 74 74/6 92-207 hotline@theben.de

Adresses, numéros de téléphone, etc. sur www.theben.de

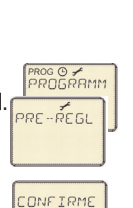

тос⊙<del>у</del><br>ЈРТIОN

LANGAGE

 $\frac{1}{2}$ DECALAGE  $E$   $M\overline{M}$